# VMWARE Virtualization - Physical to Virtual Migration

SUBASH THOTA *Data Architect& Division of Information Systems Ashburn Virginia, USA*

*Abstract - Resource optimization is one of the key drivers for deploying virtualization technology. Regardless of whethertheresourcesarecurrentlyunder-utilizedorover-*

*utilized,itinfluencestheBusiness.Virtualization offers the potential for a reduction in total server hardware and better management of that hardware, but it is not without its own caveats. There are both advantages and disadvantages to using virtualization in any environment,anditiscriticalthatyouunderstandtherealityofw hatvirtualizationcanofferandreconcilethat with your expectations of how it can be used in yourenvironment.For example, you should not assume that applications are suddenly going to require fewer resources just because they are virtualized. On the contrary, the use of virtualization adds overhead, and virtualized applicationsoftenusemoreresourcesthanbefore.Theactuala mountofoverheaddependsonanumberof factors including the type of application, which virtualization engine is being used, what kind of hardware is available, and how it will be used. Before implementing virtualization you need to make sure that you have enough storage bandwidth/space, memory, CPU, network bandwidth and other resources to handle* the *the the the* 

*applicationsANDthevirtualizationoverhead.Whenyouexhau stanysingleresourceonaserverthatisused for virtualization, all guest operating systems may be impacted and seen to wait for that single resource. Thus, low CPU or memory utilization alone is not an indication that additional work can be added - youmust verify that all required resources* 

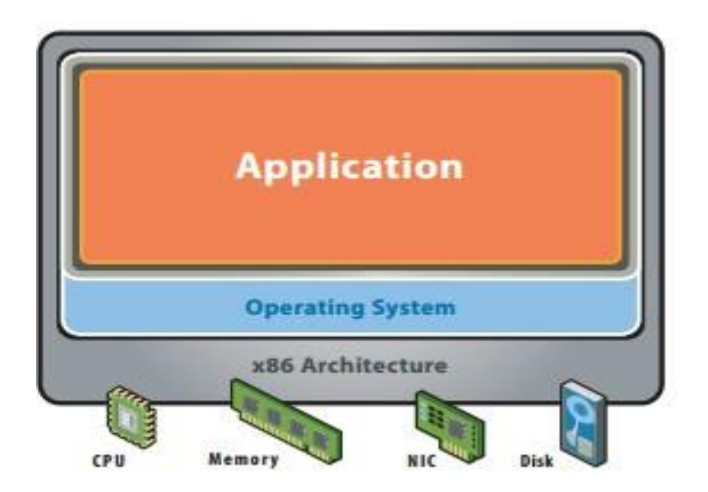

## **Advantages**

Some common advantages offered by virtualization include:

**Before Virtualization:** 

Improvement of overall resource utilization while providing

*have availablecapacity.*

**Keywords**- **Big Data Analytics, Social Analytics, Storage Analytics, Data Management, Information Quality, Data Mitigation, Metadata, Data Profiling, VMWARE**

#### **Introduction**

Virtualization is a proven software technology that makes it possible to run multiple operating systems and applications on the same server at the same time. It's transforming the IT landscape and fundamentally changing the way that people utilize technology.Operating system virtualization is the use of software to allow a piece of hardware to run multiple operating system images at the same time.There are three areas of IT where virtualization is making headroads, [network virtualization,](http://searchservervirtualization.techtarget.com/definition/network-virtualization) [storagevirtualization a](http://searchstorage.techtarget.com/definition/storage-virtualization)nd [server virtualization:](http://searchservervirtualization.techtarget.com/definition/server-virtualization)

A virtual computer system is known as "virtual machine" (VM): a tightly isolated software container with an operating system and application inside. Each selfcontained VM is completely independent. Putting multiple VMs on a single computer enables several operating systems and applications to run on just one physical server, or "host".A thin layer of software called a hypervisor decouples the virtual machines from the host and dynamically allocates computing resources to each virtual machine as needed.

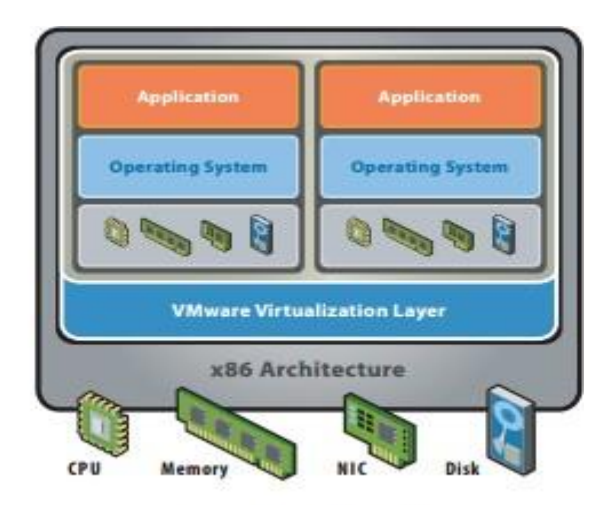

#### **After Virtualization:**

room for improved performance forpreferred applications (when larger/faster hardware is used forvirtualizationthanwas used for standaloneservers)

More efficient use of existing servers - which may reduce

datacenter space requirements (for both the servers themselves and for their associated monitors and peripherals) and, by extension, the power and cooling costs for thosedatacenters.

- Ability to perform hardware and software maintenance on secondary systems, thereby minimizing (or completely avoiding) downtime on productionsystems
- Ability to easily create backups of existing systems can help support business continuity and aid in disasterrecovery
- Faster deployment of new logical servers and safer/faster migration of applications/infrastructure maximizes change control flexibility and minimizes disruption to productionsystems
- Ability to isolate applications in separate virtual environments can simplify support and reduce the likelihood of "application collisions" or incompatibilities created when several applications are hosted on onesystem

## **Disadvantages**

Some disadvantages associated with virtualization include the following:

- Virtualization overhead can impact the performance of key workloads and virtualization generally makes workloads less predictable (especially when larger/faster hardware is not deployed for the virtualization deployment)
- New, relatively unproven abstraction layers may introduce potential security risks
- Consolidation of servers, as well as storage virtualization, may create a larger, single point of failure - making it easier to lose significant volumes of data
- Resources STILL need to be managed. If mismanaged the results are more far-reaching,and resource bottlenecks escalate at a more rapid pace
- Some vendors do not fully support virtualization,and you may need to reproduce a problem on a non-virtualized system to facilitate diagnosis (especially where specialized hardware drivers are involved).
- Deploying and managing virtualized environments requires skills that are less common but more in demand

## **ESXi Hardware Requirements**

Refer http://www.vmware.com/resources/compatibilityfor hardware compatibility.

## **ESXi Installation and Configuration Checklist**

- 1. Change Boot order in BIOS as per requirement of booting device,e.g. SAN or Local Storage, iSCSI disk,etc.
- 2. Prepare Minimum 1 GB boot LUN from external storage if applicable. Otherwise, use localstorage.
- 3. Ready with VMWARE ESXi ISO (OR DVD) boot image or Vendor's specific customized ISO (OR DVD) bootimage.
- 4. It is considered that there is a valid FC/SATA connectivity between Physical Host andStorage.
- 5. Configure IP Address, Hostname, VLAN, DNS and Domain using DCUI interface ofESXi.
- 6. DisableIPv6.
- 7. ConfigureNTP
- 8. Disable SSH Service and change it to start and

stopmanually

- 9. Disable Shell Service and change it to start and stopmanually
- 10. Configure scratchpartition
- 11. Add license to ESXi server by login using vSphere client5.5.
- 12. Create DNS Host entry in exiting Domain for new ESXiServer
- 13. Add ESXi server in Domain so that Domain users / member of groups can login ESXi using Domain ID.
- 14. Add ESXi host in VCenter (if exist) outside the cluster withhostname.
- 15. Perform ESXi patching using VMware update manager. If no update manager available then perform manualpatching.
- 16. Reserve three IP Addresses for Management, Vmotion,andFT.
- 17. Add ESXi host in DV-switch on both Management and DataVLAN
- 18. Configure vmkernel ports for VMotion andFT
- 19. Get all Datastore of cluster mapped to new ESXihost
- 20. Add ESXi server inCluster
- 21. Test VMotion on new ESXihost

## **P2V Migration Checklist Pre-Check List**

- 1. Destination datacenter in DC is ready with appropriate VMware, Network, and storagesetup.
- 2. Use Local Administrator credential duringP2V
- 3. Verify and Get artifacts of Application and Database Status before initiating P2V/V2VActivity.
- 4. Source servers identified for migration will be cold booted first as per the current shutdown/reboot procedure to ensure the Server/Servicesconsistency.
- 5. The source machine should have 200 MB of free space on system disk (for VMware to capture the snapshots of the localmachine).
- 6. Make a record of the service status of source machine for post migrationcomparison.
- 7. Make a copy of Event logs for post migrationcomparison.
- 8. Ensure the TCP Ports 902,443, 445, 9089, 9090, 139 are opened between the source and destination machines and not being used by any otherapplication.
- 9. Ensure the UDP ports 137,138 are opened between the source and destination machines and not being used by any otherapplication.
- 10. Check that the data store on destination machine has sufficientspace.
- 11. Make sure that the local file sharing is turned off to ensure required ports are free for VMware migration.
- 12. Remove all the unwanted files from the source systemdisk.
- 13. Windows firewall should not block file and printersharing.
- 14. Stop all the antivirus services as it will cause the migration to be gotdelayed.
- 15. Stop all the application services communicating to the outer world (Isolation mode, the server shouldbe available for DC migration activity only over thenetwork)

# *International Journal of Computer Trends and Technology (IJCTT) – Volume 58 Issue 2- April 2018*

- 16. Perform the graceful shut down of the database and Stop the Listenerprocess
- 17. Run VMware converter to start themigration
- 18. VM hostname provides without FQDN,E.g.<HOSTNAME01>. Remove <Domain>.com from hostname.
- 19. It is recommended that to select "Thick provision" during HDD layoutconfiguration.
- 20. Complete theMigration.

### **Post-Check List**

- 1. Event log check for any new error other than existing onthe source.
- 2. Change the No of NIC, if needed as per new IP schema. Use VMXNET3 as a VMNIC.
- 3. Remove "USB device" from VM after P2Vcompleted.
- 4. Remove "Audio device" from VM after P2Vcompleted.
- 5. Remove "Floppy drive" from VM after P2Vcompleted.
- 6. Enable Memory and CPU hotplug on the VM. It is not recommended for Windows 2003 & older version.
- 7. Disable network card before powered onVM.
- 8. Reboot the migrated machine in safemode.
- 9. Reboot the migrated machine in normal mode and check whether any issues inlogin.
- 10. If there is anissue, then try to disjoin and join Domain. It is only recommended before VMgo live.
- 11. Remove all the unwanted hardware related software. (i.e., Hardware Vendorspecific)
- 12. Remove network cable from the Physical server.
- 13. Assign existing Physical server IP address to the VM and enable network card from VMware end.
- 14. Update the scripts or scheduled job, if applicable.
- 15. Check the status of license key if required, update as appropriate.
- 16. Install SSL certificates if applicable.
- 17. Install VMware tools.
- 18. Check that the machine is ok and there is no BSOD (Blue screen of Death) followed by areboot.
- 19. Check that the resource utilization for OS is normal.
- 20. Check the event log for any new error that might have arisen post-migration.
- 21. Check that network is properly accessible and all the required ports over the network are open.
- 22. Check that the application is accessible.
- 23. All the user accounts are migrated properly.
- 24. All the required services are up and running.
- 25. Finally, check network connectivity and RDP of the server.

## **Only for DB Servers**

- 1. Update or Verify listener, tnsnames,andsqlnet configuration files and confirm the remote databaseconnectivity.
- 2. Perform database sanity to ensure databaseintegrity.
- 3. Check that the machine is ok and there is no BSOD (Blue screen of Death) followed by are boot.

#### **Compare Virtualization**

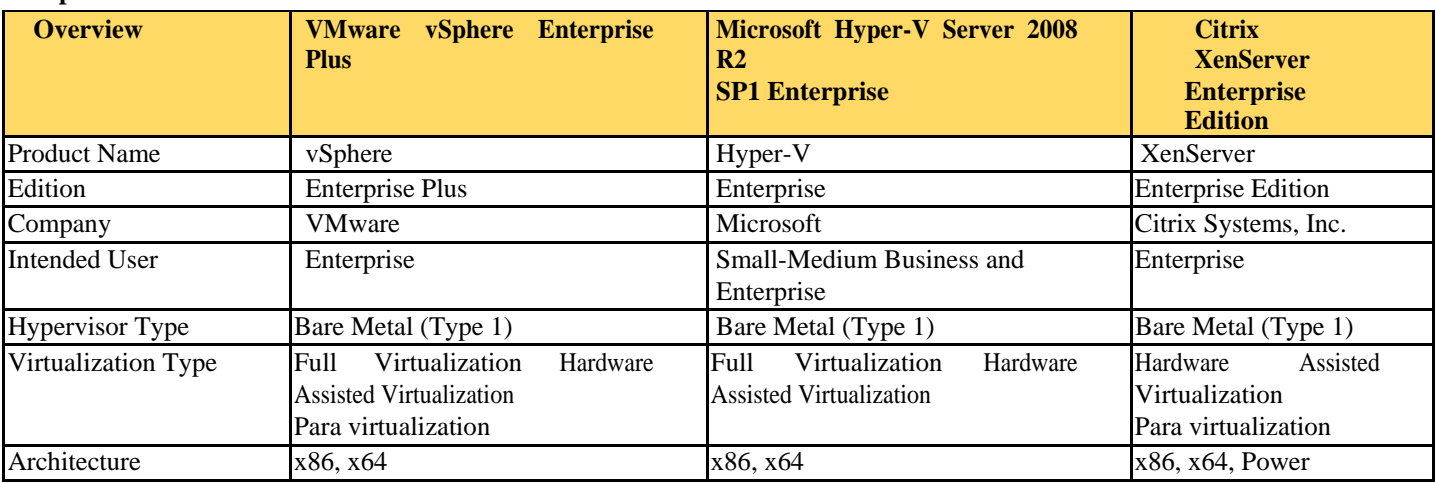

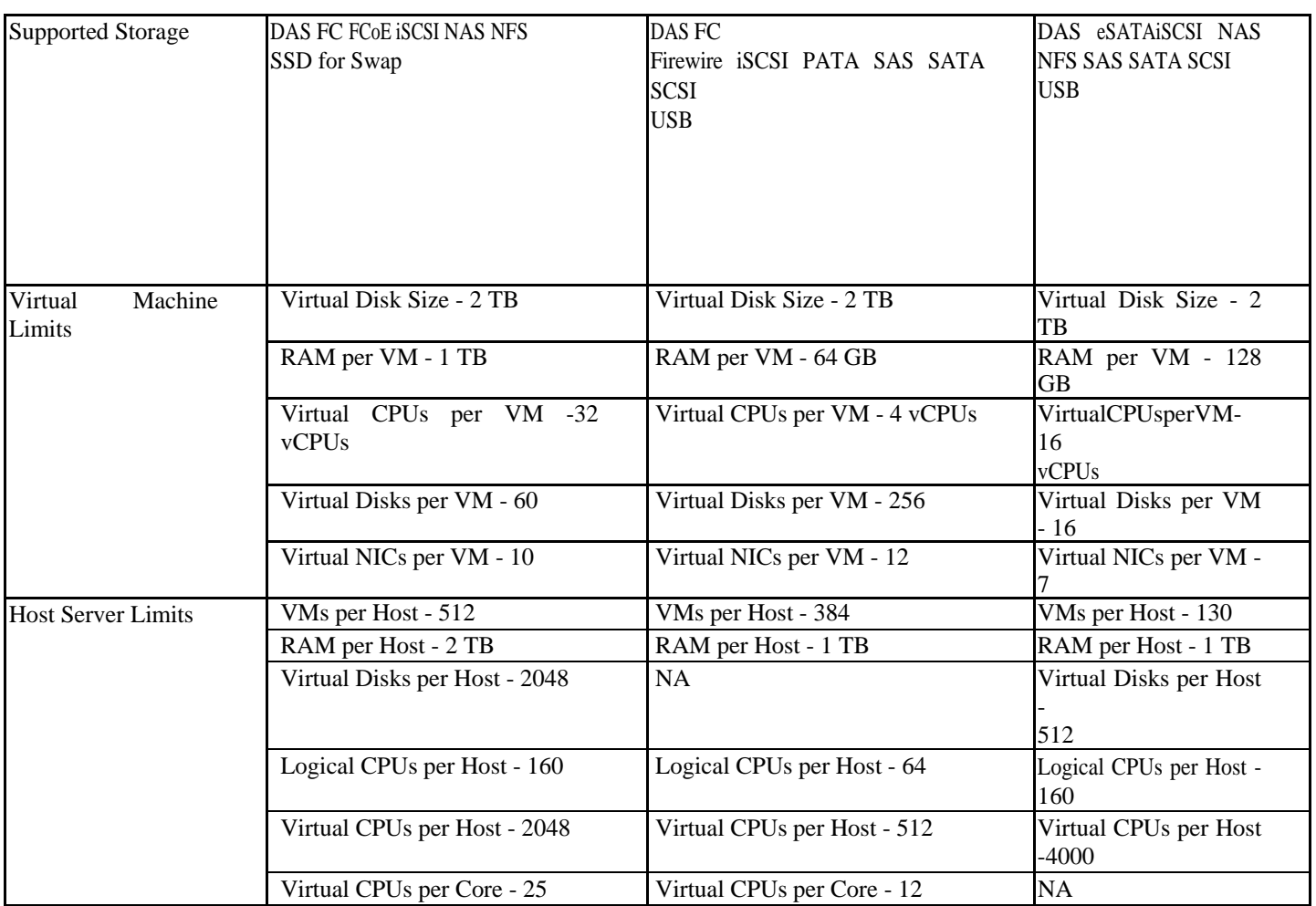

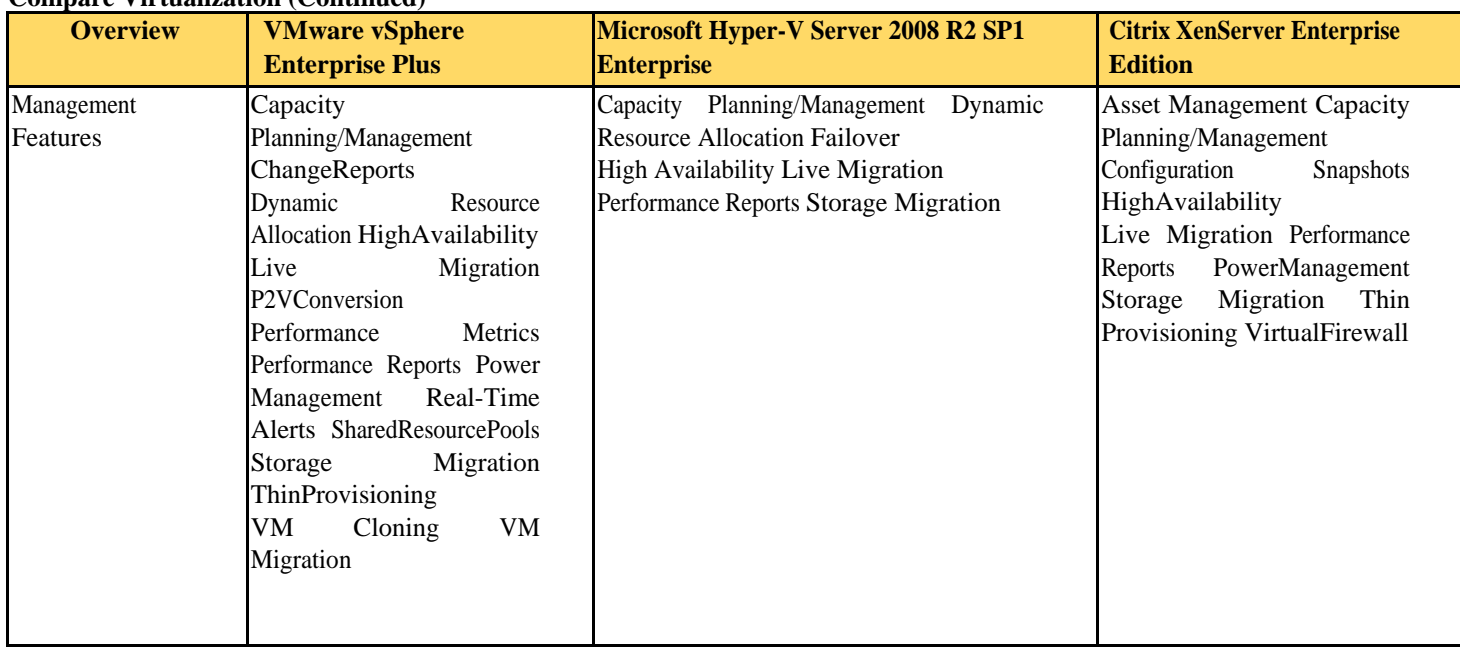

# **Compare Virtualization (Continued)**

# **Supported Guest Operating System**

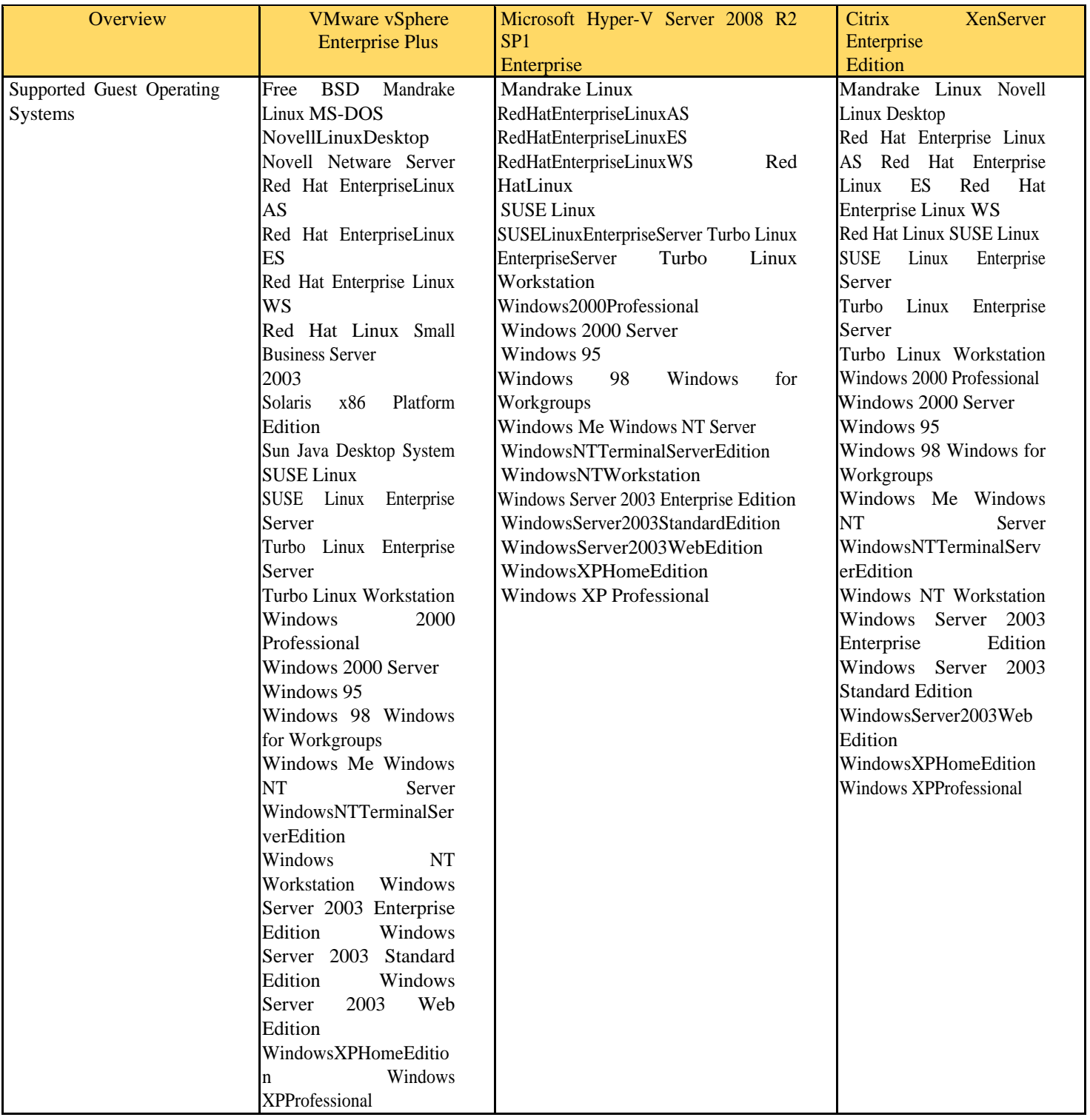

# **Issues and Mitigations (Servers)**

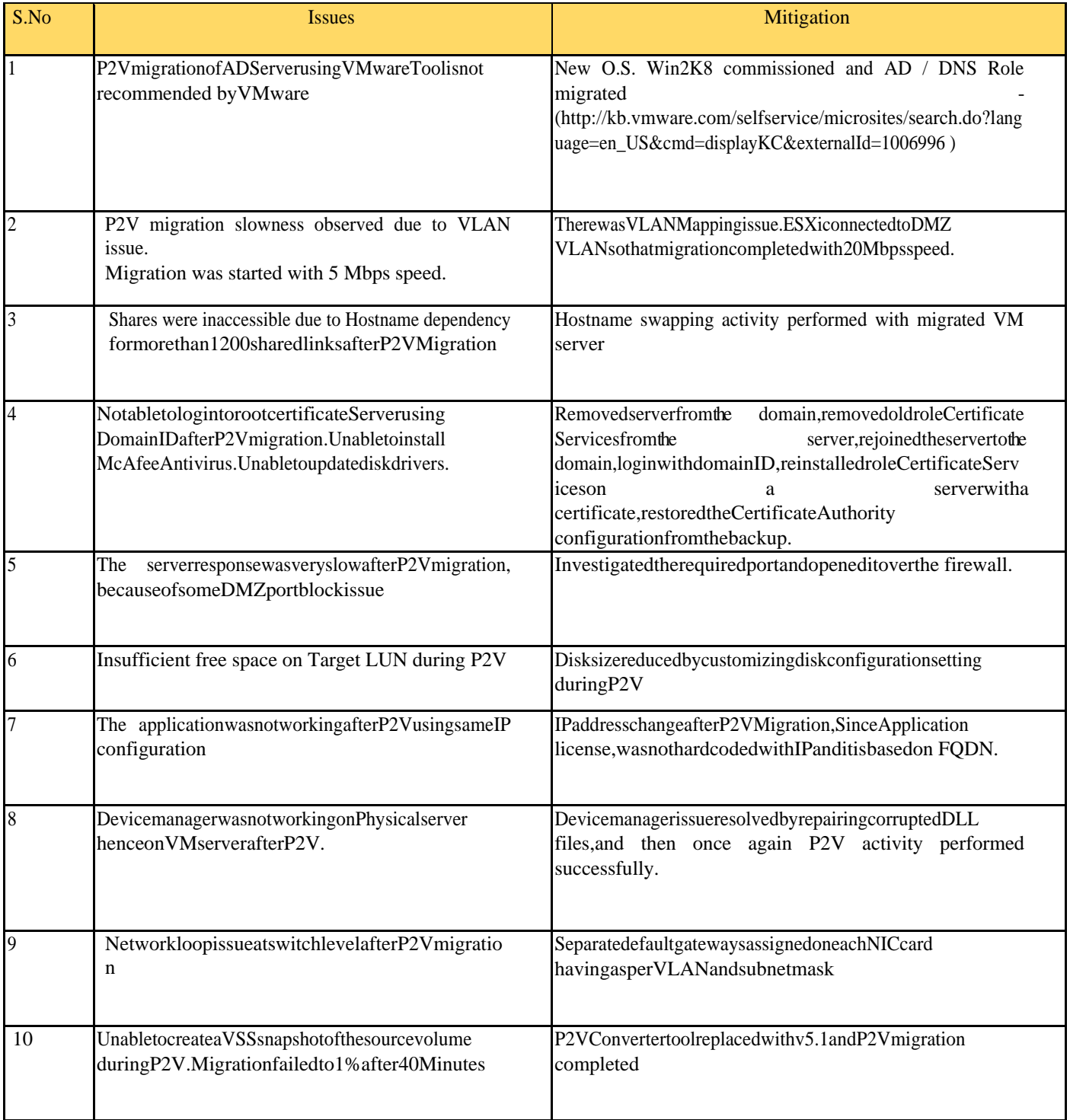

# **Issues and Mitigations (General)**

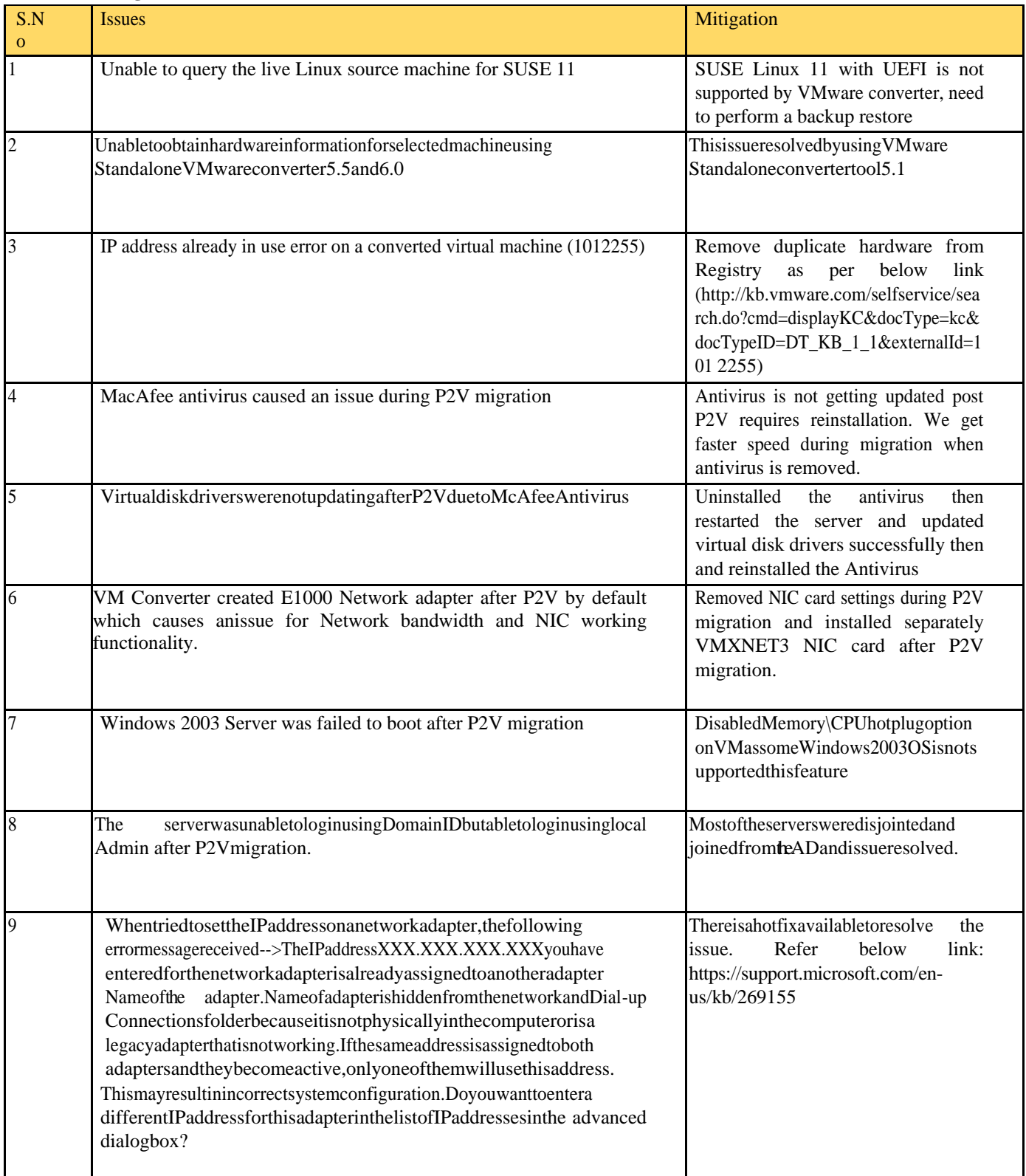

# **Issues and Mitigations (ESXI Host Wise)**

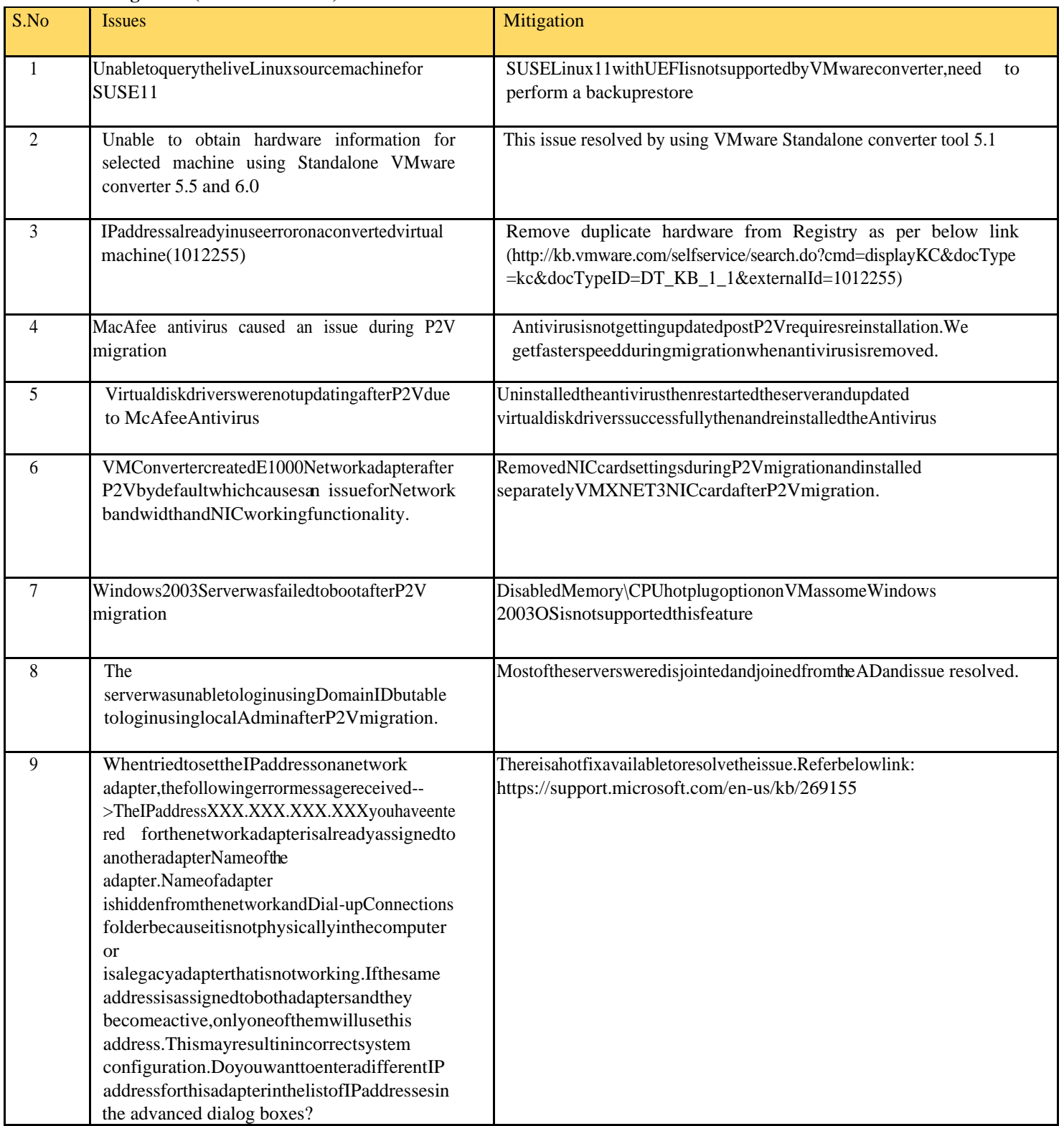

# **Benefits of Virtualization**

 **Application availability** - Most server virtualization platforms offera number of advanced features that are not found on physical servers, which helps with business continuity and increased uptime. Capabilitiessuchaslivemigration,storagemigration,faulttoler ance,highavailability,anddistributed

resourceschedulinggivevirtualmachinestheabilitytoquicklyr ecoverfromunplannedoutages.The ability to quickly and easily move a virtual machine from one server to another is perhaps one of the greatest single benefits of virtualization with far-reachinguses.

## **Betterdisasterrecovery**-

Disasterrecoveryisquiteabiteasierwhenthe

datacenterisvirtualized.With up-to-date snapshots of virtual machines, one can quickly get back up and run. And should disaster strike the data center itself, virtual machines can be moved elsewhere. Having that level of flexibility means disaster recovery plan will be easier to enact and will have a much higher success rate.

- **Easier backups**  Not only full backups can be taken of the virtual server; one can take backups and snapshotsofvirtualmachines.Thesevirtualmachinescanbemo vedfromoneservertoanotherand redeployed easier and faster. Snapshots can be taken throughout the day, ensuring much more up-todatedata.Andbecausefiringupasnapshotisevenfasterthanboo tingatypicalserver,downtime is dramaticallycut.
- **Faster server provisioning**  Server virtualization enables elastic capacity to provide system provisioning and deployment at a moment's notice. One can quickly clone a gold image, master template, or existing virtual machine to get a server up and running withinminutes.
- **No vendor lock-in**  One of the nice things about virtualization is the abstraction between software and hardware. This means one does not have to be tied down to one particular vendor — the virtual machines don't really care what hardware they run on, so one is not tied down to a single vendor, type of, or evenplatform.
- **Saveenergy,gogreen**-

Migratingphysicalserversovertovirtualmachinesandconsoli datingthem onto far fewer physical servers' means lowering monthly power and cooling costs in the datacenter.

**Time spent on routine IT administrative tasks** – By

## **References**

- [1] [http://pubs.vmware.com/vsphere-](http://pubs.vmware.com/vsphere-55/topic/com.vmware.ICbase/PDF/vsphere-esxi-vcenter-server-551-installation-setup-guide.pdf)[55/topic/com.vmware.ICbase/PDF/vsphere-esxi](http://pubs.vmware.com/vsphere-55/topic/com.vmware.ICbase/PDF/vsphere-esxi-vcenter-server-551-installation-setup-guide.pdf)[vcenter-server-551-](http://pubs.vmware.com/vsphere-55/topic/com.vmware.ICbase/PDF/vsphere-esxi-vcenter-server-551-installation-setup-guide.pdf) [installation-setup-guide.pdf](http://pubs.vmware.com/vsphere-55/topic/com.vmware.ICbase/PDF/vsphere-esxi-vcenter-server-551-installation-setup-guide.pdf) <http://www.vmware.com/in/virtualization/how-it-works>
- [2] Memory Resource Management in VMware ESX Server

[http://www.vmware.com/pdf/usenix\\_resource\\_mgmt.p](http://www.vmware.com/pdf/usenix_resource_mgmt.pdf) [df](http://www.vmware.com/pdf/usenix_resource_mgmt.pdf)

[3] vSphere Resource Management Guide http://www.vmware.com/pdf/vsphere4/r40/vsp\_40\_res ource\_mgmt.pdf

virtualization there is are significant improvements in time spent on routine administrativetasks.

- **Isolate applications**  Server virtualization provides application isolation and removes application compatibility issues by consolidating many of these virtual machines across far fewer physical servers.Thisalsocutsdownonserverwastebymorefullyutilizin gthephysicalserverresourcesand by provisioning virtual machines with the exact amount of CPU, memory, and storage resources that itneeds.
- **Reduce the data center footprint -** Server consolidation with virtualization reduces the overall footprint of the entire data center. That means far fewer servers, less networking gear, a smaller number of racks needed -- all of which translates into less data center floor space required.
- **Reduced cost**  Hardware is most often the highest cost in the data center. By virtualization, amount of hardware used is reduced and hence cost reduction. Cost is also reduced due to lack of downtime, easier maintenance and less electricityused.

# **Conclusion**

Virtualization is a powerful technique for extending the value of your hardware and software investments. Virtualization may be used to maximize utilization of expensive resources, enable the dynamic allocation of resources to high-priority applications, extend the effective lifespan of technology investments, improve the productivity of developers and quality assurance engineers, improve opportunities for collaboration, and simplify the management of diverse systems.

The adoption of virtualization is highly productive for many reasons. Collections of inefficient servers can be replaced with fewer machines; software can be tested while isolated in harmless virtual partitions; and data centers can gracefully and virtually conform to shifting work models, new technologies and changing corporate priorities.

The future of enterprise IT management will be based on virtual computing. Intel VT makes it possible to maximize computer utilization while minimizing all associated overheads of management, power consumption, maintenance and physical space.

[4] Performance Tuning Guidelines for Windows Server 2008 R2

http://www.microsoft.com/whdc/system/sysperf/Perf\_tun\_ srv.mspx

- [5] Bi Data Analytics with R and Hadoop Vignesh Prajapati, Packt Publishing, 1st edition, 2013.
- [6] Thota, S., 2017. Big Data Quality. Encyclopedia of Big Data, pp.1-5. [https://link.springer.com/referenceworkentry/10.1007/978-](https://link.springer.com/referenceworkentry/10.1007/978-3-319-32001-4_240-1) [3-319-32001-4\\_240-1](https://link.springer.com/referenceworkentry/10.1007/978-3-319-32001-4_240-1)
- [7] Machine Learning with R Brett Lantz, Packt Publishing, 1st edition, October 2013.
- [8] Hadoop For Dummies Dirk deRoos, Paul C. Zikopoulos, Bruce Brown, Rafael Coss, and Roman B. Melnyk, John Wiley & Sons, Inc., 1st edition 2014.
- [9] Hadoop Beginner's Guide Garry Turkington, PacktPublishing, 2013.
- [10] https://cwiki.apache.org/confluence/display/Hive/Languag eManual+ORC
- [11] hortonworks.com/blog/announcing-apache-hive-0-12
- [12] Subash Thota "Virtual Infrastructure (Journey from Physical Servers to the Cloud)". International Journal of Computer Trends and Technology (IJCTT) V52(1):4-8,

October 2017. ISSN:2231-2803. www.ijcttjournal.org. Published by Seventh Sense Research Group.

# **About the Author**

Subash Thota works as Data Architect and specializes in Big Data, Cloud, Data Integration and Data Analytics with significant experience in Project Management, Agile, and Data Governance. Subash has written several papers in the field of Big Data, the Cloud, and Analytics